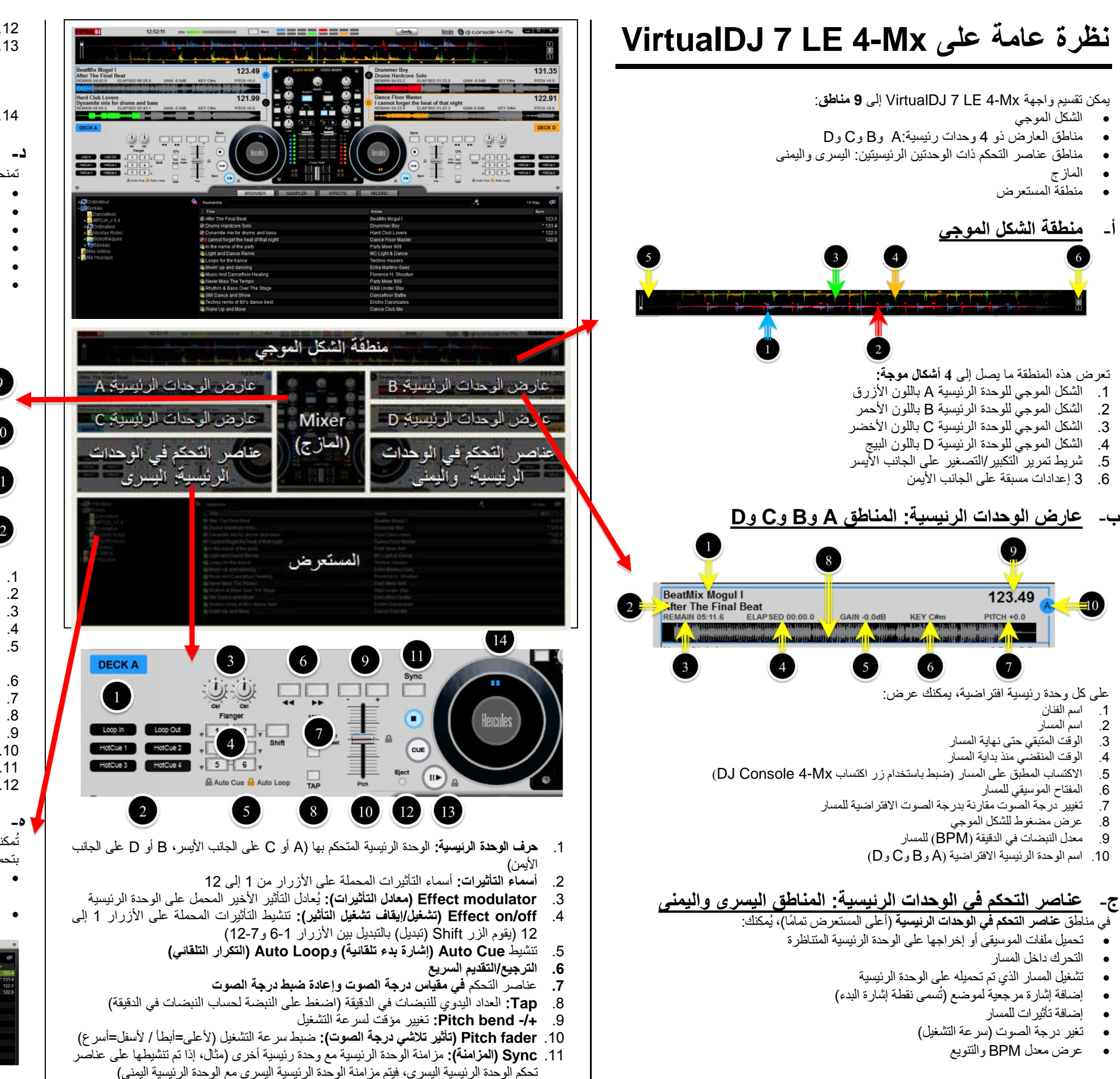

- تمنحك منطقة **المازج االفتراضي**، الموجودة بالمنتصف، ضبط:
	- مستوى صوت كل وحدة رئٌسٌة تم التحكم بها
- التوازن (EQ = مرتفع/متوسط/منخفض) على كل وحدة رئيسية
	- تأثٌر التالشً المتداخل
- االكتساب على كل وحدة رئٌسٌة
- أيّ وحدة رئيسية يتم التحكم بها وأيّ وحدة رئيسية يتم معاينتها
- وضع التوقف المؤقت:On (تشغيلٌ) = التوقف المؤقت / Off (إيقاف التشغيل) = تغيير درجة الصوت

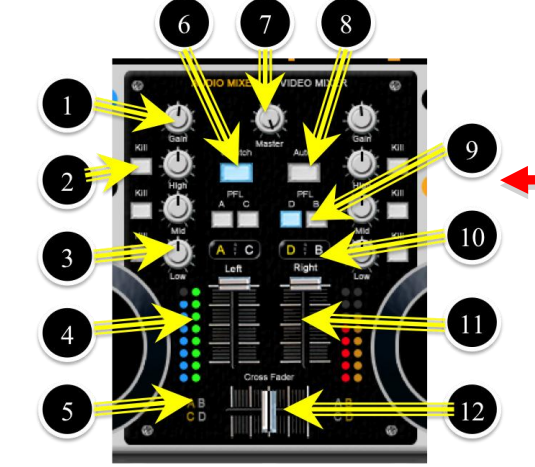

تُمكنك هذه المنطقة من ال**استعراض من الملفات الموسيقية** على كمبيوترك لتحديد الملفات التي ستقوم بتحمٌلها على الوحدات الرئٌسٌة ومزجها. وٌحتوي المستعرض على **قسمين فرعيين**:

- **مستعرض المجلدات على اليسار:** ٌمكنك فً هذه المنطقة تحدٌد مجلد أو محرك أو مكان وصول عن بُعد.
- **مستعرض الملفات على اليمين:** يمكنك في هذه المنطقة تحديد المسار الموسيقي الذي تر يد تحميله على كل وحدة رئيسية.

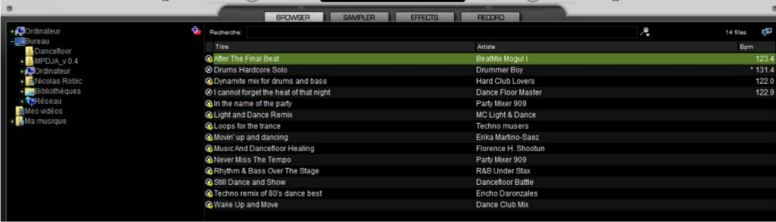

- 
- - -

- -
	- -
- .12 **Eject( إخراج(:** إزالة المسار من الوحدة الرئٌسٌة
- 13. الأزرار **Stop, Cue, Play/Pause** (إيقاف وإشارة البدء والتشغيل/الإيقاف المؤقت) Stop( اإلٌقاف( = إٌقاف التشغٌل واالنتقال إلى نقطة إشارة البدء 1 Cue( إشارة البدء( = ضبط نقطة إشارة البدء )إشارة مرجعٌة لموضع( 1 Play/Pause (التشغيل/الإيقاف المؤقت) = تشغيل المسار أو إيقاف تشغيله مؤقتًا
- .14 **wheel Jog( بكرة التذبذب(** = سحب المسارات وإسقاطها فٌها للتحمٌل والتحرك داخل المسار

### **د- Mixer( المازج(**

- .1 **Gain:**( ضبط االكتساب على الوحدات الرئٌسٌة المتحكم بها )C/A على الٌسار، D/B على الٌمٌن(
	- .2 **Kill:** كتم نطاق التردد المتناظر )عال/ًمتوسط/منخفض(
	- .3 **Equalization( التوازن(:** ترقٌق أو إضافة اكتساب إلى نطاق التردد
- .4 **مستوى إشارة الصوت للوحدات الرئيسية:** أزرق = A / أخضر = C / أحمر = B / برتقالً = D .5 **تعيين الوحدة الرئيسية:** أصفر = مخصص / أبٌض = غٌر مخصص )االفتراض:ًA وC على ٌسار تأثٌر التالشً المتداخل، B وD على الٌمٌن(
	- .6 **وضع التوقف المؤقت:** أزرق = تشغٌل / أبٌض = إٌقاف التشغٌل
	- .7 **مستوى صوت اإلخراج الرئيسي:** مستوى اإلخراج للحاضرٌن
	-
	- 8. ا**لوضع Auto (تلقائي):** انتقال تأثير التلاشي المتداخل تلقائيًا إلى وحدة رئيسية أخرى<br>9. PFL = معاينة الوحدة الرئيسية (أز ر ق = معاينة / أييض = غير معاينة) .<br>**PFL** = معاينة الوحدة الرئيسية (أزرق = معاينة / أبيض = غير معاينة)
- .<br>10 **الوحدة الرئيسية التي يتم التحكم بها:** معرفة الوحدة الرئيسية الافتر اصية التي يتم التحكم بها في الماز ج
- .11 **تأثيرات تالشي مستوى صوت الوحدات الرئيسية اليسرى واليمني:** ألعلى = عالً / ألسفل = منخفض
- .12 **fader Cross( تأثير التالشي المتداخل(** = ٌضبط المزج بٌن الوحدات الرئٌسٌة الٌسرى والٌمنى

## **ه- المستعرض**

#### 4. **Pitch Bend (تغيير درجة الصوت):** عند إيقاف تشغيل وضع الإيقاف المؤقت (على سبيل **VDJ 7 LE في DJ Console 4-Mx** المثال في وضع التشغيل)، سيؤدي تدوير بكرة التذبذب إلى زيادة سرعة/انخفاض الموسيقى: وتعمل بكرة التذبذب على تغيير درجة الصوت. 5. الاستعراض السريع من الملفات أو المجلدات: اضغط مع الاستمرار على الزر up (أعلى) أو down ) أسفل) و أدر بكر ة التذبذب للتنقل بسرِ عة بين قائمة الملفات أو المجلدات. ٌحتوي Mx4- Console DJ على **8 أنواع عناصر تحكم رئيسية** فً Mx4- LE 7 VirtualDJ: ويمكنك تغيير دقة بكر التذبذب في لوحة تحكم DJ Console 4-Mx (علامة التبويب **Advanced**  االستعراض (الخيار ات المتقدمة)). التأثيرات والتكرارات وتقرير العينات عناصر التحكم في التشغيل: وحدتان و4 وحدات رئيسية -ِ **عناصر التحكم في المعاينة** بكر التذبذب عناصر التحكم في المعاينة ا**لمعاينة** = الاستماع إلى مسار مختلف على سماعات الرأس بخلاف المسار الذي يسمعه الجمهور: ولا عناصر التحكم في المازج: وحدتان و4 وحدات رئيسية يوجد لتأثير التلاشي المتداخل (التحكم في الموسيقى المقدمة للجمهور) تأثيرًا على المعاينة. عناصر التحكم في السرعة وهناك **3 أنواع لعناصر التحكم في المعاينة:** عناصر التحكم في 4 وحدات رئيسية .1 زر التنقل **Select Cue**( الوحدة الرئٌسٌة الٌسرى أو الٌمنى(: ٌحدد الوحدة الرئٌسٌة التً تقوم بمعاٌنتها على سماعات الرأس )مثال فً الوضع الوحدتٌن الرئٌسٌتٌن، **Left Select Cue** أ- **االستعراض Deck** =الوحدة الرئٌسٌة A؛ فً الوضع 4 وحدات رئٌسٌة، = الوحدة الرئٌسٌة A أو C). ٌقدم Mx4- Console **5 عناصر تحكم لالستعراض** فً Mx4- LE 7 VirtualDJ: .2 البكرة **Mix/Cue**( **إشارة بدء/المزج**(: تحدٌد ما ٌتم سماعه على سماعات الرأس: .1 **Folder( المجلد(:** االنتقال إلى مستعرض المجلدات أو توسعة المجلد. **Cue( إشارة البدء(** = الوحدة )الوحدات( الرئٌسٌة المحددة باستخدام الزر Select Cue( تحدٌد إشارة البدء(. .2 **Files( الملفات(:** االنتقال إلى مستعرض الملفات. **Mix( المزج(** = نفس الموسٌقى التً ٌسمعها الحضور. .3 **الزران Down/Up( أعلى/أسفل(:** االنتقال ألعلى/أسفل فً قائمة الملفات أو المجلدات. أو مزٌج من االثنٌن مًعا، بضبطه بٌن **Cue( إشارة البدء( وMix( المزج(**. .4 **deck right/left on Load( التحميل على الوحدة الرئيسية اليسرى/اليمنى(:** تحمٌل الملف .3 مستوى صوت **Headphone( سماعة الرأس(**. على الوحدة الرئيسية اليسرى/اليمنى التي يتم التحكم بها. .5 **الضغط مع االستمرار على الزرين أعلى/أسفل أثناء تدوير بكرة التذبذب:** االنتقال بسرعة فائقة من خلال منطقة المستعرض النشطة (المجلد أو الملفات)  $\odot$  $\odot$  $\circledcirc$ 000 **ب- التأثيرات / التكرارات / تقرير العينات**  $\Box$   $\odot$   $\Box$ Oo ٌتم التحكم فً التأثٌرات والتكرارات وتقرٌر العٌنات من خالل **8 عناصر تحكم لكل وحدة رئيسية**: **NO DE OF** anta a **6 أزرار نقل )1 إلى 6(:** تنشٌط الوظٌفة أو إٌقاف تشغٌلها. **زر التنقل Shift (التبديل):** تحويل هذه الأزرار من 7 إلى 12. بكرة لمعادلة التأثٌر األخٌر الذي تم تحمٌله. سيؤدي تغيير الوحدة الرئيسية إلى تغيير مجموعة التأثيرات (التأثيرات على الوحدة الرئيسية A تختلف عن  $D$   $B$  $A | C$ التأثٌرات على الوحدة الرئٌسٌة C). ج- **عناصر التحكم في التشغيل Hercules** .<br>بمجرد تحميل مسار على وحدة رئيسية، يمكنك استخدام **عناصر التحكم ف***ي* **التشغيل**:  $\bigcirc$ **. الزر Play/Pause (التشغيل/الإيقاف المؤقت):** بدء تشغيل المسار المحمل على الوحدة الرئيسية أو إيقافه مؤقًّا. atti ili ili ili ili il **الزر Cue( إشارة بدء(:** فً الوضع اإلٌقاف المؤقت، قم بضبط نقطة إشارة البدء )إشارة مرجعٌة(؛  $\bigcirc$ **CONTROLL CONTROL** أثناء التشغيل، انتقل إلى نقطة إشارة البدء وقم بالتشغيل. **Stop( اإليقاف(:** إٌقاف التشغٌل والرجوع إلى نقطة إشارة البدء األولى )إن وجدت(. **forward fast/Rewind( الترجيع/التقديم السريع(:** التحرك للخلف/األمام فً المسار )مع **و- عناصر التحكم في المازج** استمرار الضغط على الزر(. **وضع الوحدتين الرئيسيتين عناصر التحكم في 4 وحدات رئيسية** بكرة **Gain**: زيادة/ترفيق الحد الأقصىي لمستوى خرج المسار بعد تغٌٌر الوحدة الرئٌسٌة الهدف )باستخدام الزرٌن **D Deck/C Deck**)، اتبع نفس عملٌات التشغٌل .2 تكش **المىاسنة** (EQ**(** (**التزدداتالثالثية/المتىسطة/الجهيزة(**: صَادج/ترقٌق يسرىي خشج انًساس نكم َطاق ذشدد. كما في الوضع الوحدتين الرئيسيتين. 3. الأزر ار **Kill:** كتم/استعادة خرج المسار في نطاق التريد. 4. **Volume fader (تأثير تلأشي مستوى الصوت):** ضبط مستوى المسار (ضمن المقياس المحدد بواسطة **د- بكر التذبذب** تكشج **Gain**). ٌتحكم بكر التذبذب فٌما ٌصل إلى **5 عمليات**. 5. **Cross fader (تأثير التلاشي المتداخل):** يمزج مسارات الوحدة الرئيسية اليمني واليسري للحضور : 1. الا**ستعراض من مسار**: في حالة تحميل مسار على وحدة رئيسية (لكن لم يتم تشغيله)، فيؤدي تدوير ا**ليسار تمامًا =** يسمع الحضور فقط الوحدة (الوحدات) الرئيسية اليسرى. بكرة التذبذب إلى التحرك داخل المسار. ا**لمنتصف** = يسمع الحضور 50 % من الوحدة الرئيسية اليسرى و50% من الوحدة الرئيسية اليمنى. .2 **Off/On Scratch( تشغيل/**إٌقاف **تشغيل التوقف المؤقت(:** عند تشغٌل وضع التوقف المؤقت، ا**ليمين تمامًا =** يسمع الحضور فقط الوحدة (الوحدات) الرئيسية اليمنى. سپؤدي تدوير بكرة التذبذب مع استمرار الضغط عليها برفق إلى إحداث صوت خدش (مماثل لقرص الفينيل الدوار). ويمكن لرءوس الأصابع الشعور بالخدش، كما يظهر الضوء الأزرق على للحصول على أنماط DJ مختلفة، يمكنك تغيير منحنى تأثير التلاشي المتداخل: بكرة التذبذب حالة الضغط ألسفل. إما فً البرامج )باستخدام برامج DJ؛ ولٌس Mx4- LE 7 VDJ) 3. الزر **Play/Pause (التشغيل/الإيقاف الموقت):** عند تشغيل وضع الإيقاف المؤقت، سيؤدي أو فً لوحة تحكم Mx4- Console DJ( عالمة التبوٌب **Advanced( الخيارات المتقدمة(**(. الضغط على بكرة التذبذب برفق إلى إيقاف التشغيل مؤقتًا. وسيتيح هذا الوضع لك ببدء التشغيل في حالة صبط منحنى تأثير التلاشي باستخدام برنامج لDJ آخر ، فاترك منحنى تأثير التلاشي المتداخل مصبوطًا /اإلٌقاف المؤقت برفع ٌدٌك/الضغط على بكرة التذبذب. على **Beatmix( افتراضي(** فً لوحة تحكم Hercules.

بعد تبدٌل الوحدات الرئٌسٌة )باستخدام األزرار **D Deck/C Deck**)، ٌمكنك التحكم فً الوحدات الرئيسية الافتر اضية الجديدة باستخدام عمليات المزج المماثلة على عناصر التحكم في المازج، لكن يجب أوالً **تبني مواضع برامج عناصر التحكم التدريجية** (volume/EQ/gain (على الوحدة الرئٌسٌة. ويجب وصول كل عنصر تحكم تدريجي إلى الموضع المماثل على جهاز DJ Console 4-Mx كما هو موضح في البرامج قبل التمكن من السيطرة على هذا الإعداد.

وتقدم وظيفة استخدام البر<sub>ا</sub>مج إ**عدادات تدريجية** على عناصر التحكم هذه بعد تبديل وحدة التحكم:

- في حالة عدم استخدام أية برامج، بعد التبديل بين الوحدتين الرئيسيتين الافتر اضيتين باستخدام إعدادات مختلفة لـ gain/EQ/volume، سينتقل البرنامج إلى موضع تحكم جديد بمجرد تحريك عنصر التحكم التدر يجي مر ة ثانية.
- لذلك، يعتبر استخدام البرنامج عملية تمنحك الوصول بسهولة إلى الإعداد الافتراضي قبل تغيير هذا اإلعداد.

بعد تبدٌل الوحدات الرئٌسٌة )باستخدام األزرار **D Deck/C Deck**)، ٌجب **استخدام الوضع**  ا**لافتراضي لتأثير تلاشي درجة الصوت** المماثل لتأثير تلاشي درجة صوت الجهاز على الوحدة الرئيسية )مثال، ٌجب الوصول إلى نفس الموضع باستخدام تأثٌر تالشً درجة الصوت الخاص بجهاز DJ Console 4-Mx كما هو موجود في البرنامج) قبل التحكم في تأثير التلاشي.

#### **وضع 4 وحدات رئيسية**

### **س- التحكم في السرعة )**BPM **= النبضات في الدقيقة(**

تحتوي سرعة التشغٌل على **6 عناصر تحكم لكل وحدة رئيسية**:

- 1. **Pitch fader (تأثير تلاشي درجة الصوت):** يُغير تأثير تلاشي درجة الصوت من سرعة الموسيقي:up (الأعلى) = أبطأ، down (الأسفل) = أسرع.
- .2 **-/+ Scale Pitch( مقياص درجة الصىت -/+(:** ذمىو أصساس انرُمم ترغُُش يمُاط ذأثُش انرالشٍ المتداخل: يقدم المقياس المنخفض ننو ع سر عة أكثر دقةً / يقدم المقياس الأعلى ننو ع سر عة أكبر
- 3. **Pitch Scale -** and + إعادة ضبط درجة الصوت): بالضغط معًا على الزرين + Pitch Scale and (مقياس درجة الصوت – و+)، يمكنك إعادة ضبط درجة الصوت ومن ثَمَّ يعود نَأْثير نلاشي درجة الصوت الافتر اضـي إلـى موضـع المنتصف، أيًا كان موضـع جهاز تأثير تلاشـي درجة الصـوت.
- 4. **-/- Pitch bend (تغيير درجة الصوت** -/+): تعمل أزرار النقل الخاصة بتغيير درجة الصوت على خفض/زيادة السرعة بشكلُ مؤقت طالما استمر الضغط على الزر لأسفل.
- 5. **Sync** (المزامنة): يغير إعداد السرعة للوحدة الرئيسية لنفس النبضات في الدقيقة كالموجودة على الوحدة الرئيسية الأخرى التي يتم التحكم بها بواسطة DJ Console 4-Mx.
- 6. **بكرة التذبذب:** أثناء تشغيل الموسيقى، إذا لم تكن في الوضع الإيقاف المؤقت (في حالة إيقاف تشغيل الزر **Scratch أو في حالة عدم تطبيق أي ضغط على بكرة التنبنب)، فإن تدوير بكرة التنبنب يؤدي إلى** زيادة/انخفاض سرعة الموسيقى مثل أزرار Pitch Bend.

#### **وضع 4 وحدات رئيسية**

 $\circ$   $\circ$   $\circ$ 

JE,

O

 $\bigodot$ 

 $\odot$ 

 $\mathbf C$ 

**DOD 00** 

≌e<br>≌

 $\Box$ o

oo

oo

Hercules<sup>®</sup>

# **ح- عناصر التحكم في 4 وحدات رئيسية**

.<br>زران <mark>تنقل</mark> للتحكم في الوضع ذي 4 وحدات رئيسية:

- الزر **C Deck** ٌحول الوحدة الرئٌسٌة A إلى الوحدة الرئٌسٌة C: - عندما ٌكون الزر **C Deck قيد التشغيل**، تقوم الوحدة الرئٌسٌة الٌسرى لوحدة التحكم بالتحكم فً **الوحدة الرئيسية "C "االفتراضية**، وٌمكن للمشاهد رؤٌة الحرف **C** ٌومض باللون األحمر. - عندما ٌكون الزر **C Deck قيد إيقاف التشغيل**، تقوم الوحدة الرئٌسٌة الٌسرى لوحدة التحكم بالتحكم فً الوحدة الرئٌسٌة A االفتراضٌة، وٌمكن للمشاهد رؤٌة الحرف **A** ٌومض باللون األزرق.
- الزر **C Deck** ٌحول الوحدة الرئٌسٌة "**B** "إلى الوحدة الرئٌسٌة "D": - عندما ٌكون الزر **D Deck قيد التشغيل**، تقوم الوحدة الرئٌسٌة الٌمنى لوحدة التحكم بالتحكم فً الوحدة الرئيسية "D" الافتراضية، ويمكن للمشاهد رؤية الحرف D يومض باللون الأحمر. - عندما ٌكون الزر **D Deck قيد إيقاف التشغيل**، تقوم الوحدة الرئٌسٌة الٌمنى لوحدة التحكم بالتحكم فً
- **الوحدة الرئيسية "B "االفتراضية**، وٌمكن للمشاهد رؤٌة الحرف **B** ٌومض باللون األزرق.

- 
- -
	-
- -
	-
- 
- -
- 
- 
- 

- 
- -

- 
- 
- 
- 

- 
- 
- 

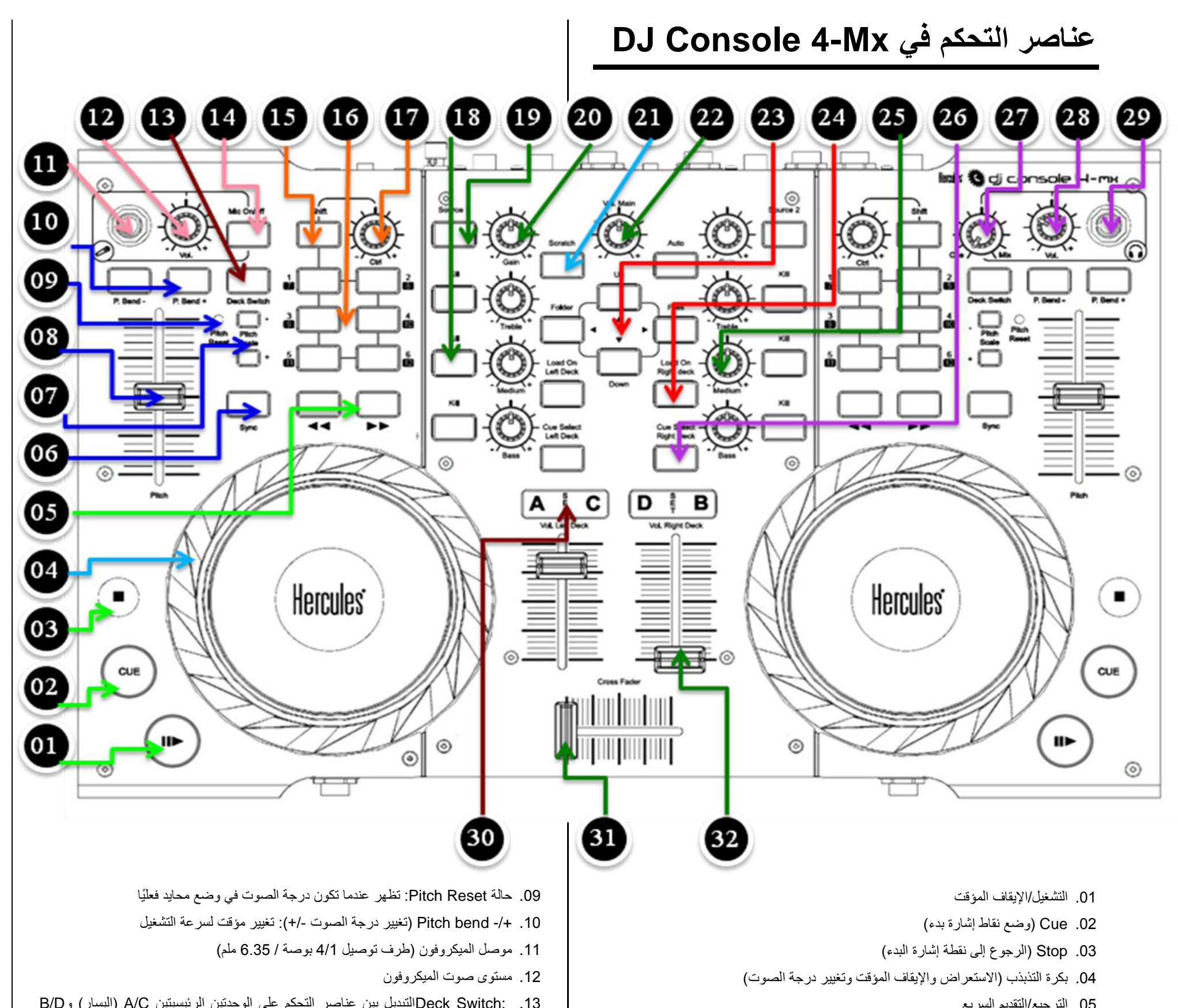

- 16. الأزرار 1-6: وظائف 1 إلى 6 و7 إلى 12 قابلة للتعيين
	- 17. التعديل: معادلة الوظيفة الأخيرة التي تم تحميلها
- 18. KillأX: كتم نطاق التردد (الترددات الثلاثية/المتوسطة/الجهيرة)
- 19. :Sourceاستبدال تشغيل المسار المُحمل على الوحدة الرئيسية باستخدام مصدر خارجي (إدخال 2-1 على الوحدة الرئيسية اليسرى وإدخال 3-4 على الوحدة الرئيسية ﴿ الْيَمْنِي)
	- .20 بكرة Gain: ضبط أقصى مستوى على الوحدة الرئٌسٌة
	- 21. Scratch: تمكين وضع الإيقاف المؤقت على بكر التذبذب
	- .22 volume Main: ضبط مستوى الصوت على الخرج 2-1
- 23. عناصر التحكم في الاستعراض: تتحكم في الاستعراض في مستعرض المجلد والملفات
	- .<br>24. Load On deck: تحميل المسار المحدد على الوحدة الرئيسية
- 25. بكر Equalization: ضبط المستويات الثلاثية والمتوسطة والجهيرة على الوحدة الرئيسية
	- 26. Cue Select: تضمين الوحدة الرئيسية هذه في معاينة الميكروفون
- 27. Cue/Mix: اختيار ما تسمعه على سماعات الرأس بين Cue (معاينة الوحدة الرئيسية التي تم تحديدها باستخدام الأزرار Cue Select) و Mix (الموسيقى التّي يتمّ تشغيلها للحضور)
	- .28 مستوى صوت سماعة الرأس
	- 29. موصل سماعة الرأس (طرف توصيل 4/1 بوصة / 6.35 ملم)
- 30. عارض الوحدة الرئيسية التي يتم التحكم بها: يعرض أي وحدة رئيسية افتراضية ﴿ يتم التحكم بها DJ Console 4-Mx على
	- 31. Cross fader: مزج الموسيقى بين الوحدة (الوحدات) الرئيسية اليسرى (A وC) والوحدة (الوحدات) الرئيسية اليمنى (D وD)
		- 32. تأثير تلاشي مستوى الصوت: ضبط مستوى الصوت على الوحدة الرئيسية

- 05. الترجيع/التقديم السريع .06 :Syncمزامنة النبضات فً الدقٌقة مع الوحدة الرئٌسٌة األخرى التً ٌتم التحكم بها
- .07 -/+ Scale Pitch( مقٌاس درجة الصوت -/+(: خفض/زٌادة مقٌاس تأثٌر تالشً درجة الصوت
	- .08 fader Pitch: ضبط سرعة التشغٌل
- 
- .13 :Switch Deckالتبدٌل بٌن عناصر التحكم على الوحدتٌن الرئٌسٌتٌن C/A( الٌسار( وD/B (اليمين)
	- Microphone On/Off .14
	- .15 Shift: التبدٌل من الوظائف 1 إلى 6 إلى الوظائف من 7 إلى 12

#### **استخدام البرنامج:**

بعد تبدٌل الوحدات الرئٌسٌة، ٌجب أوالً **استخدام مواضع برامج** عناصر التحكم التالٌة

- Pitch fader .08
- Gain .20
- 25. بكر Equalization (الترددات الثلاثية والمتوسطة والجهيرة)
	- 32. تأثير تلاشي مستوى الصوت

يجب وصول كل عنصر تحكم تدريجي إلى الموضع المماثل على جهاز DJ Console 4-Mx كما هو موضح في البرامج قبل التمكن من السّيطرة على الإعداد المعنى.